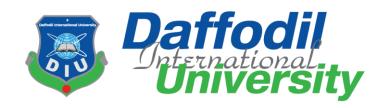

# Daffodil International University Department of Software Engineering SWE-431 Final Year Project Documentation

Drocam House: An online-based drone selling system

## **Supervised By:**

Mr. Farhan Anan Himu

Lecturer, Department of Software Engineering
Daffodil International University

**Submitted By:** 

Md. Mustafizur Rahman

ID: 181-35-2387

Department of Software Engineering

Daffodil International University

# **Approval**

This project titled on "Drocam House", submitted by Md. Mustafizur Rahman, ID: 181-35-2387 to the Department of Software Engineering, Daffodil International University has been accepted as satisfactory for the partial fulfillment of the requirements for the degree of Bachelor of Science in Software Engineering and approval as to its style and contents.

#### **BOARD OF EXAMINERS**

| Jun .                                                                                                    |
|----------------------------------------------------------------------------------------------------|
| Dr. Imran Mahmud<br>Associate Professor and Head<br>Department of Software Engineerin<br>Daffodil International University |
| Kanshie Samus                                                                                                    |
| Kaushik Sarker<br>Assistant Professor<br>Department of Software Engineerin<br>Daffodil International University            |
| ShiA                                                                                                    |
| Md. Shohel Arman<br>Senior Lecturer<br>Department of Software Engineerin<br>Daffodil International University              |
|                                                                                                    |
| Md. Fazle Munim<br>Technology Expert<br>Access to Information (a2i) Progra                                                 |

## **Declaration**

I hereby declare that I have done this Dorcas House project under the supervision of Mr. Farhan Anan Himu, Lecturer, Department of Software Engineering, Daffodil International University. This project or any part of this project is unique. This Project has not been used elsewhere

Mustafiz

\_\_\_\_\_

Md. Mustafizur Rahman 181-35-2387 Department Of Software Engineering Daffodil International University

Farhan Anan Himu Lecturer Department of Software Engineering Daffodil International University

## Acknowledgment

I am so much grateful to my honorable supervisor **Mr. Farhan Anan Himu** Sir for giving me a proper guideline to complete my project. His guidance and expertise made my task so much easier. I couldn't have completed the assignment effectively without his guidance.

I acknowledge the kind of support, efforts and timely guidance provided by **Mr. Farhan Anan** 

**Himu** Sir. This project documentation helps a better understanding of subject matter.

# **Table of Contents**

|        | AL                                                                                          |       |
|--------|---------------------------------------------------------------------------------------------|-------|
|        | tion                                                                                        |       |
| ACKNOW | rledgment                                                                                   | . 111 |
|        | 1: Introduction                                                                             |       |
| 1.1    | Project Overview                                                                            |       |
| 1.2    | Project Purpose                                                                             |       |
| 1.3    | Background                                                                                  |       |
| 1.4    | Benefits & Beneficiaries                                                                    |       |
| 1.5    | Goals                                                                                       |       |
| 1.6    | Project Schedule                                                                            |       |
| 1.6.1  | Gantt Chart                                                                                 | 5     |
| 1.6.2  | Release Plan or Milestone                                                                   | 6     |
| Chapte | er 2: Software Requirement Specification                                                    | 7     |
| 2.1.1  | Login/ Logout                                                                               |       |
| 2.1.2  | Registration                                                                                | 7     |
| 2.1.3  | Manage Product                                                                              | 7     |
| 2.1.4  | Manage Order                                                                                | 7     |
| 2.1.5  | Manage User                                                                                 | 7     |
| 2.1.6  | View Product                                                                                | 7     |
| 2.1.7  | Payment                                                                                     | 8     |
| 2.1.8  | Search                                                                                      | 8     |
| 2.1.9  | View Order List                                                                             | 8     |
| 3.1.1  | User Login                                                                                  | 10    |
| 3.1.2  | User Register                                                                               | 10    |
| 3.1.3  | Manage Product                                                                              | 10    |
| 3.1.4  | Manage Order:                                                                               | 11    |
| 3.1.5  | Manage User                                                                                 | 11    |
| 3.1.6  | View Product                                                                                | 11    |
| 3.1.7  | Payment                                                                                     | 11    |
| 3.1.8  | Search                                                                                      | 12    |
| 3.1.9  | View Order List                                                                             | 12    |
| View C | Order List                                                                                  | 12    |
| 3.2    | Activity Diagram                                                                            | 12    |
| The ac | tivity diagram describes the features of the system. We can find the answer to how the main |       |

| are re       | of a system is managed, how the data goes through the system in the activity diagram. Diagra:<br>quired for each system. I have prepared the activity diagram from the case of use of this proje                                                                                                    | ect. |
|--------------|----------------------------------------------------------------------------------------------------|------|
|              | ese diagrams indicate the flow of individual conditions of this project                                                                                                    |      |
| 3.2.1        | User Login                                                                                                    | 13   |
|              | 13                                                                                                    |      |
| 3.3.1        | User Login                                                                                                    |      |
| 4.3          | ER Diagram                                                                                                    |      |
| 5.1          | Features Testing                                                                                                    |      |
| 5.2          | Testing Strategy                                                                                                    | 28   |
| compo        | t any work, there are some techniques for testing the interaction. Essentially designers use to test somet which might have blunder or hacked. Later that it ought to be audited by the test group leads. It is types of testing procedures can be performed by the sort of utilization framework that should be 28 |      |
| 5.2.1        | Test Approach                                                                                                    | 28   |
| •            | Automation Testing                                                                                                    | 28   |
|              | s method, test engineers make testing scripts. From that point onward, they utilize some testing tuses to perform and break down the highlights                                                                                                    | 28   |
| •            | Manual Testing                                                                                                    | 29   |
|              | all testing is one more method to discover the bugs and blunders. For this situation, test engineers te ally the experiments and discover the bugs and mistakes.                                                                                                    | st   |
| 5.3          | Test Cases                                                                                                    |      |
| 5.3.1        | Login                                                                                                    | 29   |
| 5.3.2        | User Registration                                                                                                    |      |
| 6.1          | Login Page                                                                                                    |      |
| 6.2          | Registration Page                                                                                                    |      |
| Before       | e sign in each client should enlist by giving some essential information. For example, client name, and secret key. Then, at that point, client can satisfy his/her enrollment.                                                                                                    |      |
|              | 33                                                                                                    |      |
| Chapt<br>7.1 | er 7: ConclusionProject Summary                                                                                                    |      |
| 7.2          | Scope of further development                                                                                                    | 36   |
| 7.1          | References                                                                                                    | 36   |
| Chapte       | er 3: Requirement Analysis                                                                                                    | 12   |
| 3.1 Use      | e Case Diagram                                                                                                    | . 12 |
| 3.1.1 L      | Jser Login                                                                                                    | . 13 |
| 3.1.2 L      | Jser Register                                                                                                    | . 13 |
| 3.1.3 N      | Nanage Product                                                                                                    | 13   |

| 3.1.4 Manage Order                       | 14 |
|------------------------------------------|----|
| 3.1.5 Manage User                        | 14 |
| 3.1.6 View Product                       | 14 |
| 3.1.7 Payment                            | 14 |
| 3.1.8 Search                             | 15 |
| 3.1.9 view order list                    | 15 |
| 3.2 Activity Diagram                     | 15 |
| 3.2.1 User Login                         | 16 |
| 3.2.2 User Register                      | 17 |
| 3.2.3 Manage Product                     | 18 |
| 3.2.4 Manage Order                       | 19 |
| 3.2.5 Manage user                        | 20 |
| 3.2.6 Get Service                        | 21 |
| 3.2.7 View Product                       | 22 |
| 3.2.8 Payment                            | 23 |
| 3.3 Scquence Diagram                     | 24 |
| 3.3.1 User Login                         | 24 |
| 3.3.2 User Registration                  | 25 |
| 3.3.3 Manage Ordert                      | 26 |
| 3.3.4 Change Order                       | 27 |
| 3.3.5 Payment                            | 28 |
| Chapter 4: System Design Specification   | 29 |
| 4.1 Development tools and technology     | 29 |
| 4.2 User interface technology            | 29 |
| 4.2.1 Programing Language                | 29 |
| 4.2.2 Intigrated Development environment | 29 |
| 4.3 ER Diagram                           | 30 |

| Chapter 5: System Test          | 31 |
|---------------------------------|----|
| 5.1 Fatures Testing             | 31 |
| 5.2 Testing Strategy            | 31 |
| 5.2.1 Test approach             | 31 |
| 5.3 Test Cases                  | 32 |
| 5.3.1 Loging                    | 32 |
|                                 |    |
| 5.3.2 Useer Registration.       | 33 |
| 5.3.3 Product Order             | 33 |
| Chapter 6: User Manual          | 34 |
| 6.1 Login Page                  | 34 |
| 6.2 Registration Page           | 35 |
| 6.3 Home Page                   | 36 |
| 6.4 Order Option                | 37 |
| Chapter 7: Conclusion           | 38 |
| 7.1 Project Summery             | 38 |
| 7.2 Scop of Further Development | 38 |
| 7.2 Defrances                   | 20 |

## **Chapter 1: Introduction**

#### 1.1 Project Overview

Drone sales are increasing year after year, and an increasing number of individuals are embracing the idea of owning one. These surveillance drones are now finding more practical and innovative uses and applications as a result of all the attention they've received.

Drones have made their way into the realms of technology and consumer use. Many organizations are looking forward to putting these devices' capabilities to the greatest possible use. There are some really simple uses for drones, as well as some truly innovative concepts that you may use in your life.

This system is providing an online-based solution for buying and selling drones. Registered users can see the collection of drones. Also, they can buy this product or add it to their product cart. From the product cart, they can complete the order from the cart or remove the order from the product cart. System admin can see the order details and approve or delete the order. System admin can also add u and update, edit, delete user ad product information. The system maintenance is operated by the system admin.

#### 1.2 Project Purpose

The purpose of this project is to provide a virtualized platform for buying and selling drone and provide home delivery service for products including but not limited to providing technical solutions. To make this process easier we are offering an online-based solution to ensure that people can buy and sell drones through and easily.

# 1.3 Background

Due to technical feasibility, people are preferring drones for their day-to-day services.

Because of the covid-19 pandemic situation, people are unable to go outside and buy these devices phy

sically. That's why they need a system where they can buy and sell their desirable device. Also they will get additional services like product service and delivery from home.

#### 1.4 Benefits & Beneficiaries

After analyzing the purpose of project and background we have found many benefits. These are given below:

- People can take buy and sell easily drones and camera devices from this platform.
- They can buy Kits, lenses and relevant accessories from this platform.
- They can take emergency services and delivery from home if they need.
- They can search and check available products.
- They can compare the products with highlighted features.
- Easy to pay and ensure secure transactions.
- This system will provide user notifications with products and features.

#### 1.5 Goals

The main goal of building this project is to establish an online and secure platform for buying and selling drones devices. Because it will provide an user-friendly platform where users can get professional services regarding drones and buy these products with best prices. By doing this project, I want to ensure that people will be benefitted from using this project. In this project, there is three stakeholders. They are:

- General User / Customer
- System Admin

Brief about the stakeholders are given below.

**General User / Customer:** In this system, registered user can see the product list, choice desired product and finally add the product to cart. User also can be notified through email for updated products and offers.

**System Admin:** System admin can add user, remove and update product and user info. System admin also can approve the buying request which is sent by registered user. System admin maintenance the overall system.

**Service Provider:** The service provider provides home delivery service and product-related service. They can see and service list and their delivery time.

#### 1.6 Project Schedule

The whole project has been developed with a defined project schedule. SDLC (Software Development Lifecycle) has been followed while developing the system. It is known that SDLC contains planning, requirement analysis, system design, implementation, testing and maintenance phase. The project has been completed with defined time schedule and no extra time is required.

#### 1.6.1 Gantt Chart

For maintaining project schedule, Gantt chart has been used. Gantt chart is basically used for project scheduling. To obtain the maximum level of output, project scheduling is must. A Gantt chart has been prepared for the project which shows the total project scheduling.

| Activities     | Week 1 | Week 2 | Week 3 | Week 4 | Week 5 | Week 6 | Week 7 | Week 8 | Week 9 | Week 10 | Week 11 | Week 12 | Week 13 | Week 14 | Week 15 | Week 16 |
|----------------|--------|--------|--------|--------|--------|--------|--------|--------|--------|---------|---------|---------|---------|---------|---------|---------|
| Planning       |        |        |        |        |        |        |        |        |        |         |         |         |         |         |         |         |
| Requirement    |        |        |        |        |        |        |        |        |        |         |         |         |         |         |         |         |
| Analysis       |        |        |        |        |        |        |        |        |        |         |         |         |         |         |         |         |
| System         |        |        |        |        |        |        |        |        |        |         |         |         |         |         |         |         |
| Design         |        |        |        |        |        |        |        |        |        |         |         |         |         |         |         |         |
| Implementation |        |        |        |        |        |        |        |        |        |         |         |         |         |         |         |         |
| Testing        |        |        |        |        |        |        |        |        |        |         |         |         |         |         |         |         |
| Maintenance    |        |        |        |        |        |        |        |        |        |         |         |         |         |         |         |         |

## 1.6.2 Release Plan or Milestone

The release plan of the entire system is given below:

| Activities                 | Duration in<br>Week | Total<br>Week |
|----------------------------|---------------------|---------------|
| Brainstorming              | Week 1              | 1             |
| Problem Identification     | Week 1, Week 2      | 2             |
| Requirement Specification  | Week 3, Week 4      | 2             |
| Requirement Analysis       | Week 5, Week 6      | 2             |
| Design Specification       | Week 7, Week 8      | 2             |
| Database Design            | Week 9              | 1             |
| Client Side Implementation | Week 10, Week<br>11 | 2             |
| Server Side Implementation | Week 12, Week<br>13 | 2             |
| White Box Testing          | Week 14             | 1             |
| Black Box Testing          | Week 15             | 1             |
| Software Release           | Week 16             | 1             |

# **Chapter 2: Software Requirement Specification**

# 2.1.1 Login/Logout

| FR 1         | Login / Logout                                                                                                    |
|--------------|----------------------------------------------------------------------------------------------------|
| Description  | Customer must be log in their account when they want to purchase any service, and vendor must be log in when they want to post or upload something or view any details. |
| Stakeholders | Customer, Admin                                                                                                    |

## 2.1.2 Registration

| FR 2         | Registration                                        |
|--------------|-----------------------------------------------------|
| Description  | User must be registration for log in to the system. |
| Stakeholders | Customer, Admin                                     |

# 2.1.3 Manage Product

| FR 3         | Manage Product                           |  |  |  |
|--------------|------------------------------------------|--|--|--|
| Description  | Admin can add, delete and edit products. |  |  |  |
| Stakeholders | Admin                                    |  |  |  |

## 2.1.4 Manage Order

| FR 4         | Manage Order                                        |
|--------------|-----------------------------------------------------|
| Description  | After any order Admin can order delete and confirm. |
| Stakeholders | Admin                                               |

#### 2.1.5 Manage User

| FR 5         | Manage User                      |  |  |  |
|--------------|----------------------------------|--|--|--|
| Description  | Admin can disable users account. |  |  |  |
| Stakeholders | Admin                            |  |  |  |

#### 2.1.6 View Product

| FR 6         | View Product                    |  |
|--------------|---------------------------------|--|
| Description  | Customer can view all products. |  |
| Stakeholders | Customer                        |  |

# **2.1.7 Payment**

| FR 7         | Payment                                            |  |
|--------------|----------------------------------------------------|--|
| Description  | customer can pay bill after receive their product. |  |
| Stakeholders | Customer                                           |  |

## **2.1.8 Search**

| FR 8         | search                       |  |
|--------------|------------------------------|--|
| Description  | User can search any product. |  |
| Stakeholders | Customer                     |  |

# 2.1.9 View Order List

| FR 9         | View Order List                        |  |
|--------------|----------------------------------------|--|
| Description  | Customer Can View which product order. |  |
| Stakeholders | Customer                               |  |

# **Chapter 3: Requirement Analysis**

## 3.1 Use Case Diagram

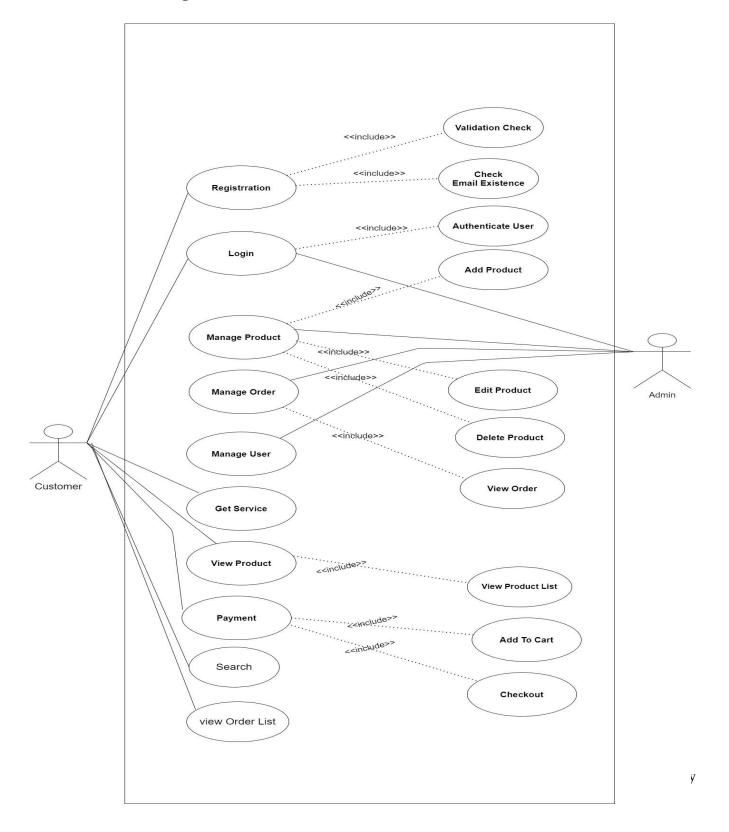

# 3.1.1 User Login

| Use Case Title        | User Login                                   |
|-----------------------|----------------------------------------------|
| Goal                  | Access this site by the registered users     |
| Preconditions         | 1. User must be registered                   |
|                       | 2. User must give valid email and            |
|                       | password                                     |
|                       | 3. Press login button                        |
| Success End Condition | User can enter this site                     |
| Alternative Flow      | Sign up                                      |
| Description           | Registered user or admin enter this system.  |
|                       | After that, give valid email and password to |
|                       | sign in the system.                          |

# 3.1.2 User Register

| Use Case Title        | User Register                                |
|-----------------------|----------------------------------------------|
| Goal                  | enter required data for being authorized     |
|                       |                                              |
| Preconditions         | 1. Give the required data                    |
|                       | 2. Give the valid information                |
|                       | 3. enter login button                        |
| Success End Condition | User can be registered                       |
| Failure End Condition | User becomes fail to register the system     |
| Description           | The user who will use the secure             |
|                       | functionality will have to register. To      |
|                       | complete this the user needs to provide some |
|                       | necessary data.                              |

# 3.1.3 Manage Product

| Use Case Title | Manage product                                                                   |
|----------------|----------------------------------------------------------------------------------|
| Goal           | Manage all product                                                               |
|                | -                                                                                |
| Preconditions  | Admin can add, delete and edit products.                                         |
| Description    | Admin can manage all products. Admin delete unusual product and add new product. |

# 3.1.4 Manage Order:

| Use Case Title | Manage order                                             |
|----------------|----------------------------------------------------------|
| Goal           | Manage all orders                                        |
|                |                                                          |
| Preconditions  | After any order Admin can order delete and               |
|                | confirm                                                  |
| Description    | Admin can manage all orders. Admin delete unusual order. |
|                |                                                          |

# 3.1.5 Manage User

| Use Case Title | Manage user                                   |
|----------------|-----------------------------------------------|
| Goal           | Manage all orders                             |
|                |                                               |
| Preconditions  | After confirm registration any user admin can |
|                | judge user account.                           |
| Description    | Admin can manage all user. Admin add and      |
|                | delete.                                       |
|                |                                               |

## 3.1.6 View Product

| Use Case Title | view Product                                                           |
|----------------|------------------------------------------------------------------------|
| Goal           | Manage all Product                                                     |
|                |                                                                        |
| Preconditions  | Customer can view all products.                                        |
| Description    | When customer search or click product button user can see all product. |

# 3.1.7 Payment

| Use Case Title | payment                                            |
|----------------|----------------------------------------------------|
| Goal           | Payment system manage                              |
|                |                                                    |
| Preconditions  | Customer can order cash on delivery.               |
| Description    | customer can pay bill after receive their product. |

#### **3.1.8 Search**

| search                                    |
|-------------------------------------------|
| Search option manage                      |
|                                           |
| User can search any product.              |
| customer can search their choice product. |
|                                           |

#### 3.1.9 View Order List

| Use Case Title | View Order List                 |
|----------------|---------------------------------|
| Goal           | User can view their order list. |
| Preconditions  | User can find orders.           |
| Description    | customer can view all order.    |

#### 3.2 Activity Diagram

The activity diagram describes the features of the system. We can find the answer to how the main work of a system is managed, how the data goes through the system in the activity diagram. Diagrams are required for each system. I have prepared the activity diagram from the case of use of this project. All these diagrams indicate the flow of individual conditions of this project.

# 3.2.1 User Login

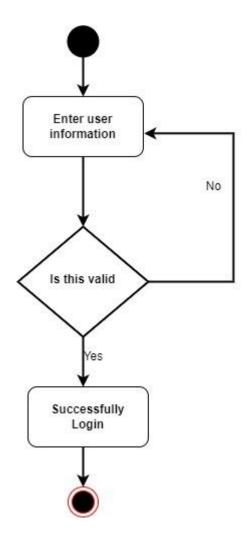

# 3.2.2 User Register

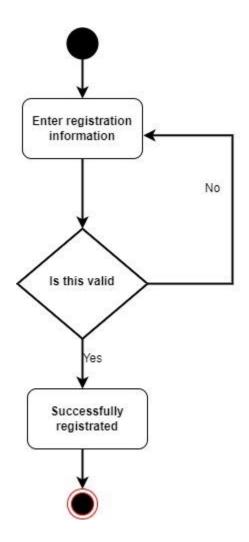

# 3.2.3 Manage Product

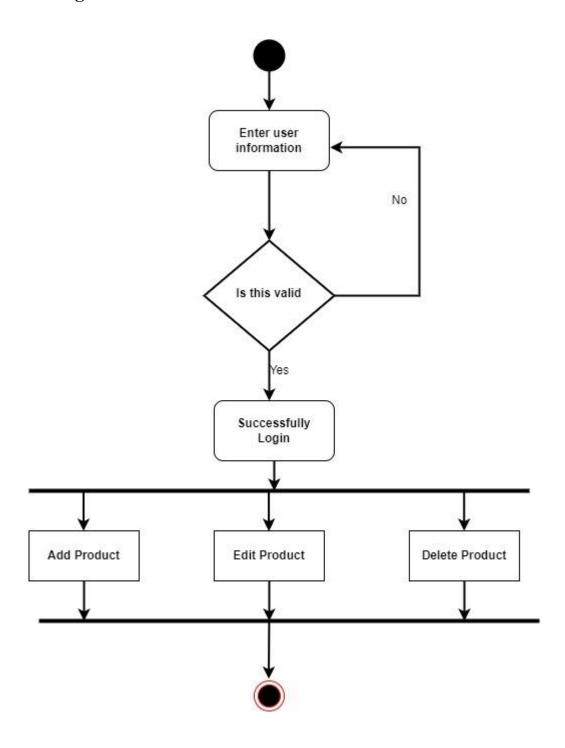

# 3.2.4 Manage Order

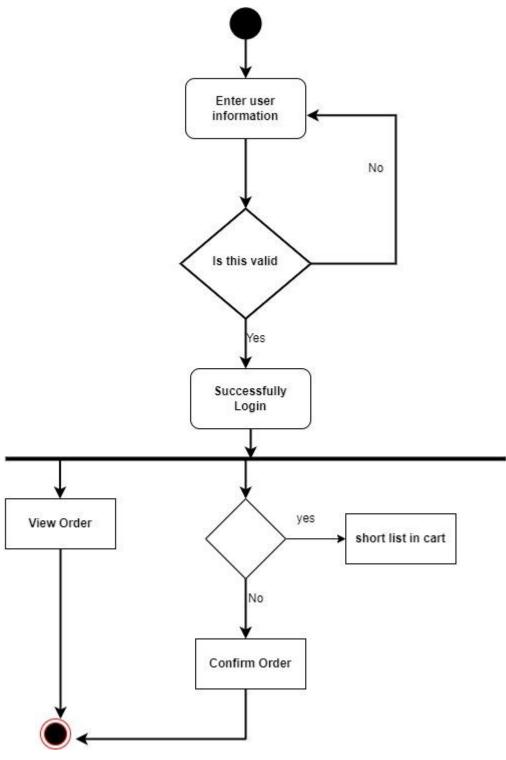

# 3.2.5 Manage User

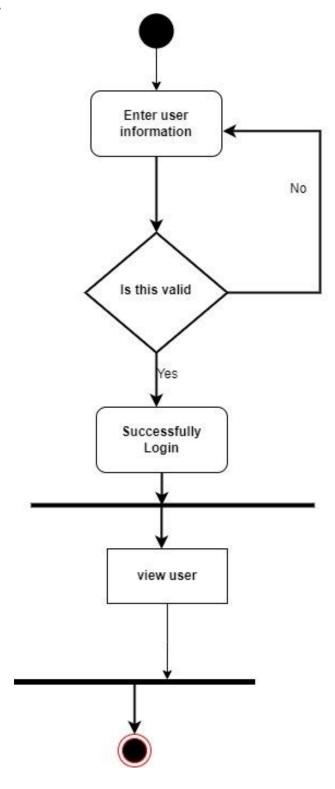

# 3.2.6 Get Service

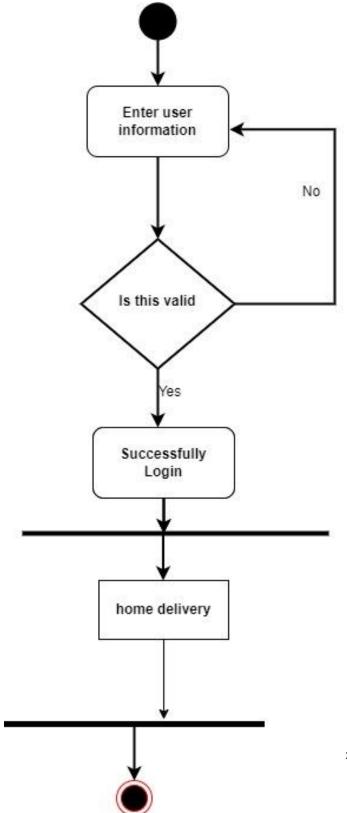

## 3.2.7 View Product

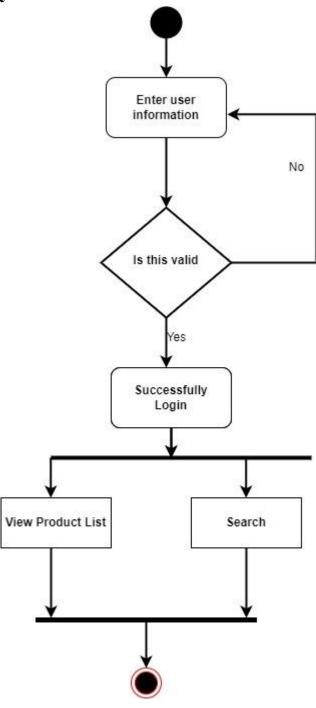

# **3.2.8 Payment**

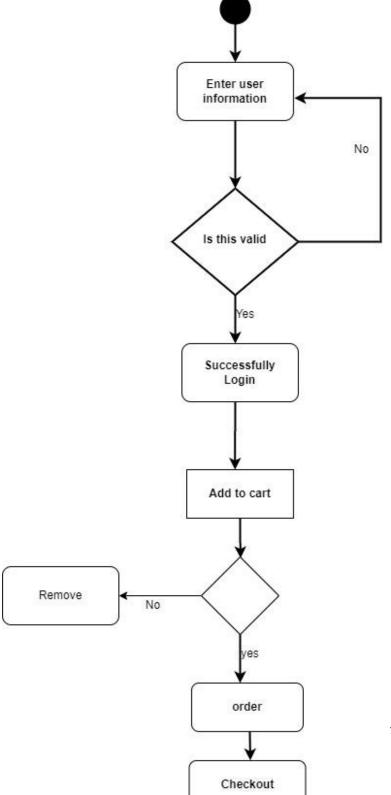

nternatinal University

## 3.3 Sequence Diagram

The sequence diagram shows how data flows from function to function in a system. Sequence diagrams show the elements as they interact with each other.

#### 3.3.1 User Login

# Login

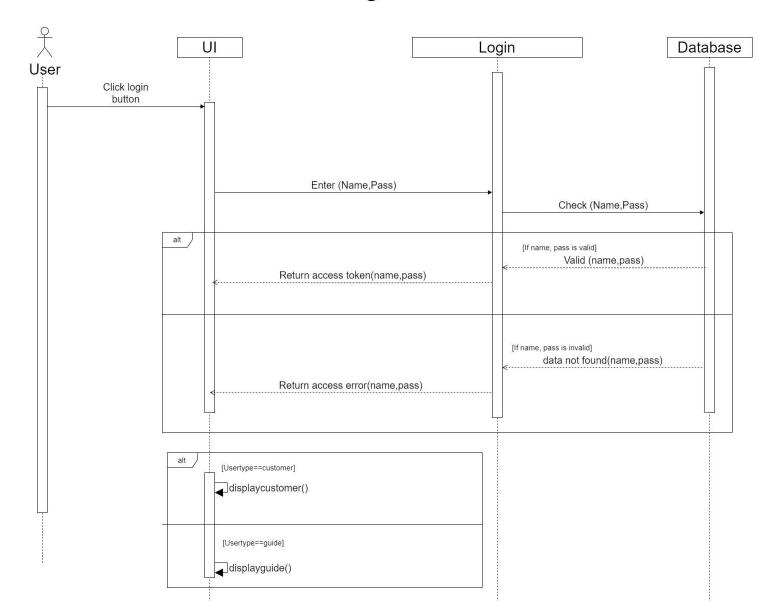

## 3.3.2 User Register

# Registration

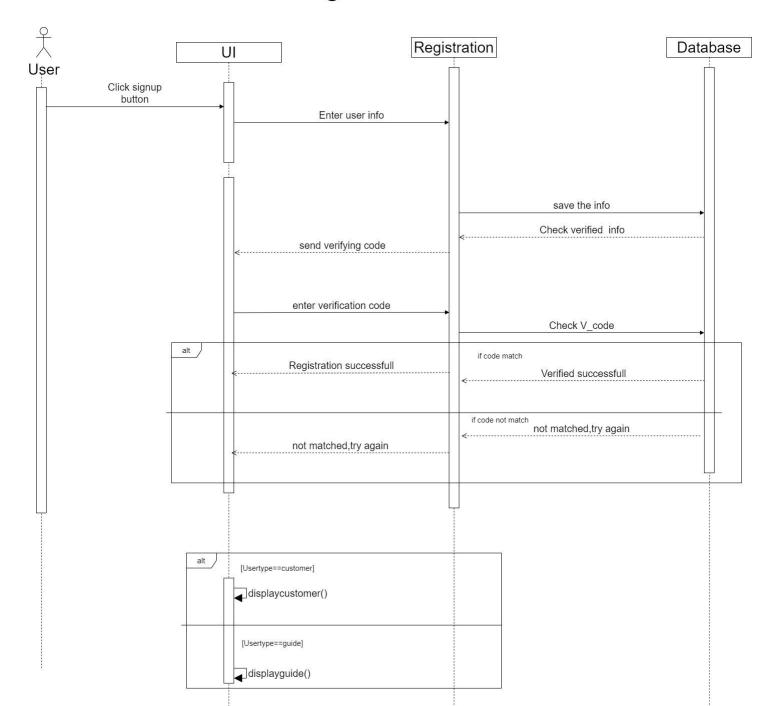

# 3.3.3 Manage order

# Manage order

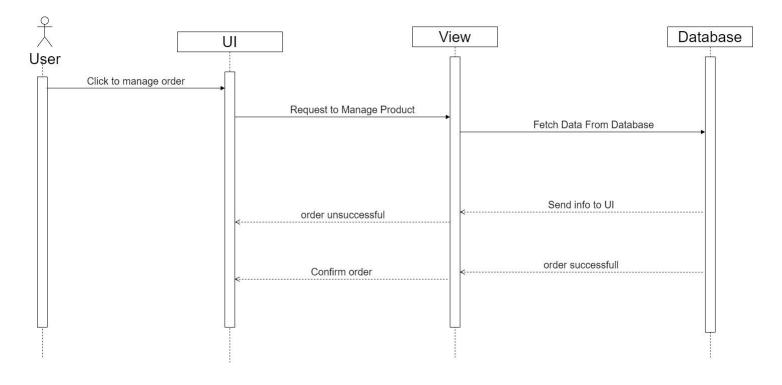

# 3.3.4 Change Order

## Change order

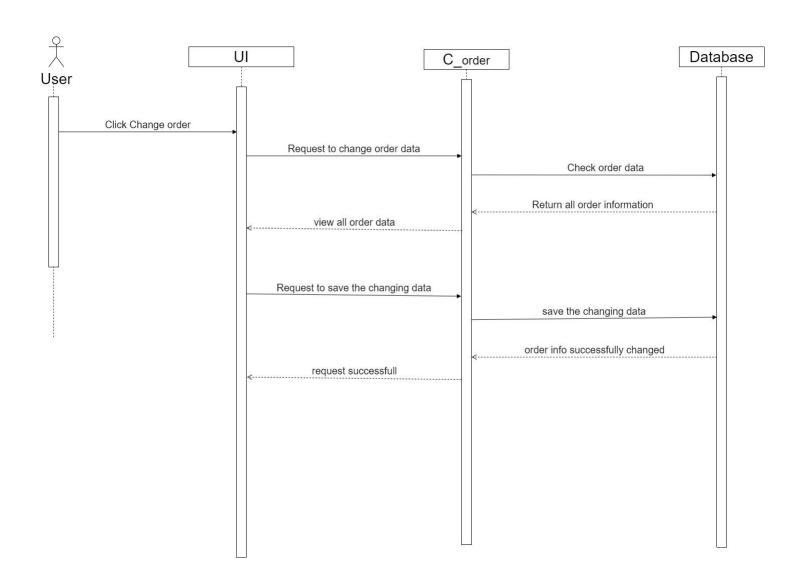

# 3.3.5 Payment

#### payment

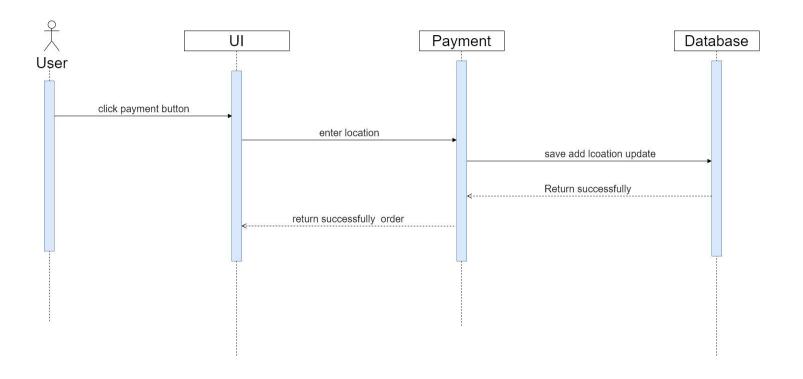

## **Chapter 4: System Design Specification**

#### 4.1. Development tools and technology

Some tools and technologies need to be used to create a software system. The use of tools and technology varies from required specification, scalability, system complexity level, etc. The developers chose the most comfortable tool for them. Used to create my project (MySQL, Laravel, Bootstrap, HTML, CSS). This technology stack covers both client side and server side.

#### 4.2 User interface technology

Since my project is built on web-based application, I use HTML, CSS and Bootstrap to create frontend. And use Laravel framework for backend.

#### 4.2.1 Programming Language

I have used Laravel to build my project. Most interestingly development tools which are used on my project are also PHP based tools and technologies.

#### 4.2.2 Integrated development environment

The Integrated Development Environment, or IDE for short, is software that provides programmers with many features for developing projects. Developers use different IDEs for their projects. To create my project, I used

Visual Studio Code which is powered and organized by Microsoft.

# 4.3ER Diagram

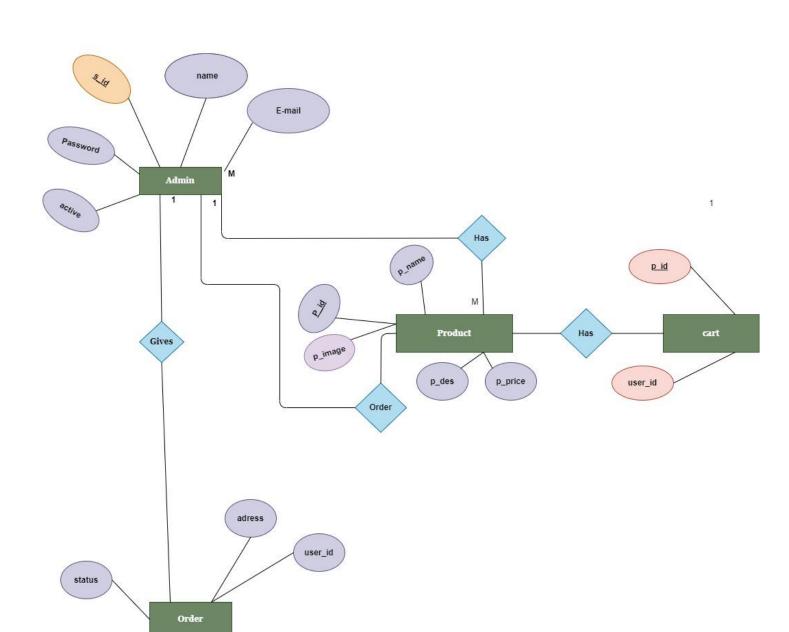

## **Chapter 5: System Test**

#### **5.1 Features Testing**

Testing a framework is fundamental and it additionally included as a period of SDLC. To test elements of framework, help to discover the bug, blunder. Additionally increment the versatility, client experience programming framework testing is finished. There are many elements are contained in a framework. Each element is fundamental and assume urgent part without a doubt. Thus, to test highlights is vital. I will test many highlights of my undertaking and break down the test report.

#### **5.2 Testing Strategy**

To test any work, there are some techniques for testing the interaction. Essentially designers use to test some component which might have blunder or hacked. Later that it ought to be audited by the test group leads. Various types of testing procedures can be performed by the sort of utilization framework that should be tried.

#### **5.2.1 Test Approach**

For testing whole system work, analyzer needs to adopt some strategy. I will show the two-testing approach.

#### • Automation Testing

By this method, test engineers make testing scripts. From that point onward, they utilize some testing

apparatuses to perform and break down the highlights

#### Manual Testing

Manual testing is one more method to discover the bugs and blunders. For this situation, test engineers test physically the experiments and discover the bugs and mistakes.

#### **5.3 Test Cases**

At the point when a system is grown, each component of system is should have been tried. With manual testing it is incredibly expected to make experiments. An experiment is a record, which has a bunch of test information, expected outcomes created for a specific test situation to confirm the component. In this venture, some experiments are made and furthermore be affirmed the experimental outcome. I have arranged some experiments for testing some of highlights. For example, login, enrollment, arrangement booking and so forth.

#### **5.3.1 Login**

| Sl No. | Test Case      | Input              | Expected Output  | Actual Output                          |
|--------|----------------|--------------------|------------------|----------------------------------------|
| 1      | Email Check    | Input without @    | Invalid email    | Email must have @                      |
| 2.     | Email Check    | Numeric values     | Invalid email    | Email should be valid.                 |
| 3.     | Email Check    | Blank              | Invalid email    | Should give email                      |
| 4.     | Password Check | Blank              | Invalid password | Correct<br>password should<br>be given |
| 5.     | Password Check | Incorrect password | Invalid password | Correct password should be given       |

# **5.3.2** User Registration

| Sl No. | Test Case        | Input           | Expected Output    | Actual Output   |
|--------|------------------|-----------------|--------------------|-----------------|
| 1.     | Type user name   | Blank           | Invalid text field | User name is    |
|        |                  |                 |                    | required        |
| 2.     | Type E-mail      | Input without @ | Invalid email      | Email must have |
|        |                  | 1               |                    | @               |
| 3.     | Type Password    | Password length | Invalid password   | Password length |
|        |                  | is less than 6  | _                  | should be at    |
|        |                  |                 |                    | least 6         |
| 4.     | Re-type password | Not same as     | Does not match     | Does not match  |
|        |                  | password        |                    | with given      |
|        |                  |                 |                    | password        |

# **5.3.3 Product Order**

| Sl No. | Test Case           | Input                 | Expected Output          | Actual Output          |
|--------|---------------------|-----------------------|--------------------------|------------------------|
| 1.     | Order without login | Press order<br>button | User should be logged in | Redirect to login page |
| 2.     | Order<br>with login | Press order<br>button | Redirect to order page   | Redirect to order page |

# **Chapter 6: User Manual**

# 6.1 Login Page

Client goes to login page through URL and afterward client needs to give the qualification to be signed in. Client can likewise sign in straight by his/her google account.

# **CUSTOMER LOGIN**

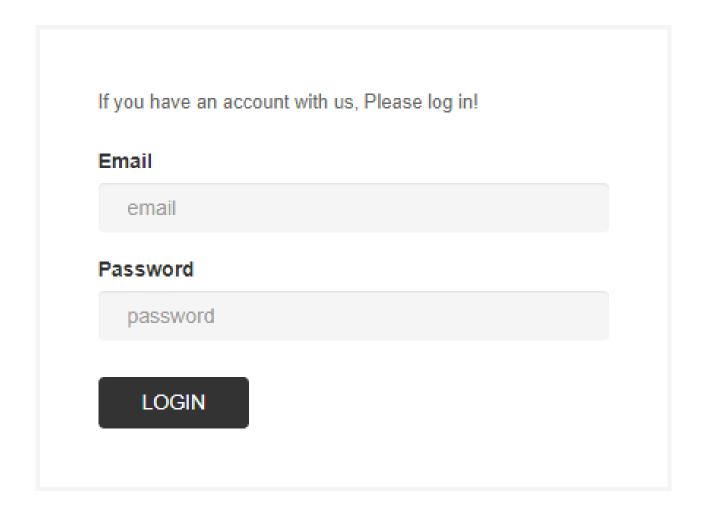

#### **6.2 Registration Page**

Before sign in each client should enlist by giving some essential information. For example, client name, email, and secret key. Then, at that point, client can satisfy his/her enrollment.

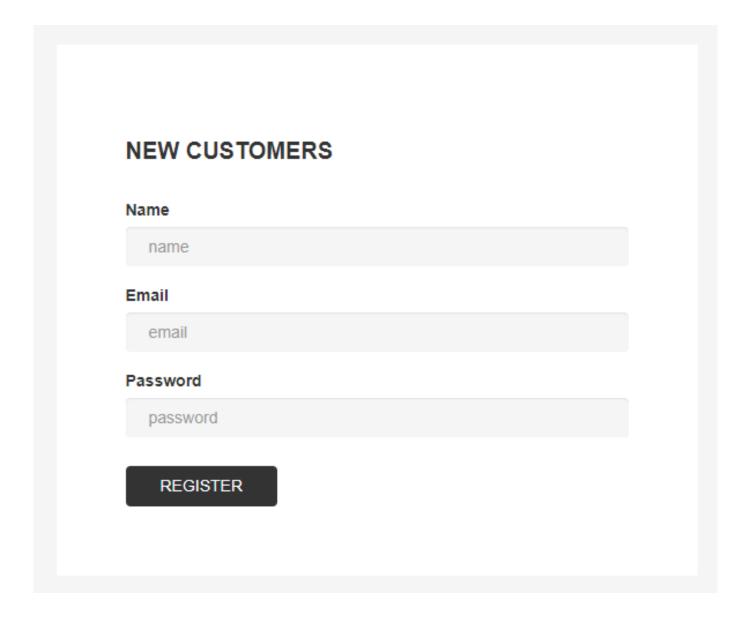

# 6.3 Home Page

After successfully log in, user can go to the Home Page.

HOUSE HOME ORDERS ABOUT ACCOUNT BEAUTH SEARCH SEARCH

#### COLLECTION

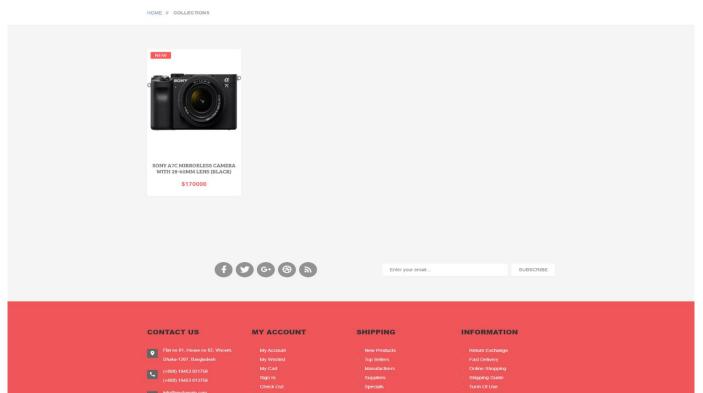

## **6.4 Order option**

After successfully log in, user can go to the order page and select the order for users comfortable.

#### MY ORDERS

HOME // MY ORDERS

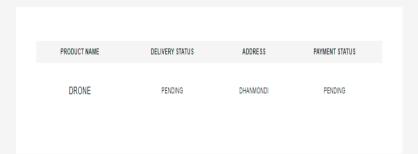

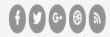

Enter your email... SUBSCRIBE

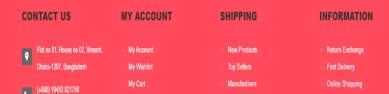

#### **Chapter 7: Conclusion**

#### 7.1 Project Summary

I have adapted such countless things during fostering this undertaking. I needed to learn about the Ecommerce area in Bangladesh, how extension is found in this area. I likewise felt a few challenges when I was doing my venture. All the more explicitly, when I was doing programming prerequisite investigation on my task, I felt a lot of challenges. To foster a full undertaking is especially trying for any understudy. However, we additionally need to concede that, we took in the entire course of SDLC (Software Development Lifecycle) while doing the undertaking. Instructions to accumulate prerequisite, then, at that point, examination the necessity, plan the necessities, carry out these by utilizing improvement devices and innovations and test the elements of the created framework all of things are learnt profoundly.

#### 7.2 Scope of further development

Ecommerce system is an ongoing system in our country though it is not very popular at present, if it is fully implemented. We already have a lot of web applications in the real world, but I think these kinds of applications should be more accessible and more available to our people. Because we have many opportunities and responsibilities in ecommerce sector in Bangladesh. From the great side of opportunity, I have chosen to solve this problem in my academic project.

#### 7.1 References

I need to gain knowledge from different resources while developing my project. I could not develop properly without gaining knowledge from those sites. Of course, I will cite links to those sites as a reference.

- $1. \ \ \frac{https://laravel.com/docs/8.x/installation?fbclid=IwAR002sIU7l0XrLTxJwd4PSJqe3irkc6ZXj4ytZ6MxoXQMTTZ1yFBGJneEOE}{}$
- 2. <a href="https://getbootstrap.com/docs/5.0/getting">https://getbootstrap.com/docs/5.0/getting</a> <a href="mailto:started/introduction/?fbclid=IwAR22V3RnFwjlV2EDPmpko275AnY\_66DdsGWIh6WHiYT-PNJVi1c5cLnlp9k">https://getbootstrap.com/docs/5.0/getting</a> <a href="mailto:started/introduction/?fbclid=IwAR22V3RnFwjlV2EDPmpko275AnY\_66DdsGWIh6WHiYT-PNJVi1c5cLnlp9k">https://getbootstrap.com/docs/5.0/getting</a> <a href="mailto:started/introduction/?fbclid=IwAR22V3RnFwjlV2EDPmpko275AnY\_66DdsGWIh6WHiYT-PNJVi1c5cLnlp9k">https://getbootstrap.com/docs/5.0/getting</a> <a href="mailto:started/introduction/?fbclid=IwAR22V3RnFwjlV2EDPmpko275AnY\_66DdsGWIh6WHiYT-PNJVi1c5cLnlp9k">https://getbootstrap.com/docs/5.0/getting</a> <a href="mailto:started/introduction/?fbclid=IwAR22V3RnFwjlV2EDPmpko275AnY\_66DdsGWIh6WHiYT-PNJVi1c5cLnlp9k">https://getbootstrap.com/docs/5.0/getting</a> <a href="mailto:started/introduction/">https://getbootstrap.com/docs/5.0/getting</a> <a href="mailto:started-introduction/">https://getbootstrap.com/docs/5.0/getting</a> <a href="mailto:started-introduction/">https://getbootstrap.com/docs/5.0/getting</a> <a href="mailto:started-introduction/">https://getbootstrap.com/docs/5.0/getting</a> <a href="mailto:started-introduction/">https://getbootstrap.com/docs/5.0/getting</a> <a href="mailto:started-introduction/">https://getbootstrap.com/getbootstrap.com/getboo
- 3. <a href="https://www.w3schools.com/">https://www.w3schools.com/</a>
- 4. <a href="https://stackoverflow.com/">https://stackoverflow.com/</a>